## **Server Management**

The server management page lists all dedicated servers, the following informations are displayed:

- Power status
- Client assignment
- Server description
- Hostname / mac
- Assigned ACL group
- Valid configurable option values for auto setup
- Stock Monitor

The server management page let you assign your servers into the related product groups. You can either assign the server via **drag & drop** or by clicking **T ool Box Quick Assign to Product Group** 

When a server has been assigned to a product group, it can be automatically assigned to new orders.

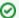

Disable auto setup for single servers

If you want to exclude a server from auto setup, you can click on the button "Disable Auto-Setup" at the related server.

You can also change the default ACL group of the server. This feature can be used to automatically limit the permission rights of managed servers. If no ACL group has been selected, it will fall back to the default ACL group.

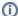

Please refer to this article for more informations about the configurable options support.